# **iExport – Export Via DICOM – Pushing Studies**

iExport is the Intellispace PACS functionality that pushes studies electronically to other DICOM devices. This document will outline how it can be used, how to check the status of your exports and what to do when something seems to go wrong.

**NOTE: Pushing studies electronically is a convenient alternative to sending the studies on CD/DVD. Pushing DICOM studies to other facilities includes Network, VPN, Internet, and PACS at both the sending and receiving facilities. Issues may not be able to be resolved immediately.**

**If any issue arises with iExport and the need to send studies is emergent or critical, a CD/DVD needs to be created and sent (i.e. Trauma Transfers). iExport users need to ensure the job completes successfully and generate CD/DVD if it doesn't succeed.**

#### **How to Push Studies:**

"Export via DICOM" can be performed from many of the lists and filters used in Intellispace. One status and location that it is NOT available are Exceptions in 'Patient Lookup'.

Where ever you are in PACS, the 'Export via DICOM' option is a Right-Click Menu Option:

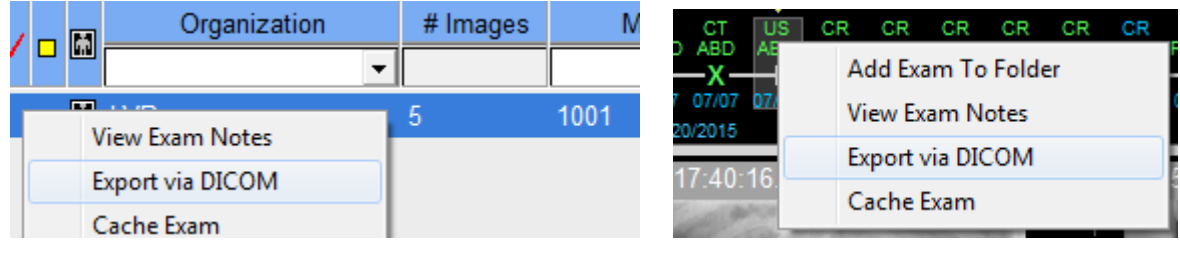

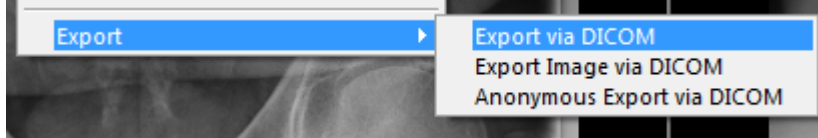

Although, selecting 'Export via DICOM' from an image/series, you have choices on what you can export.

Once an exam has been selected and 'Export via DICOM' invoked, the steps to push a study are all the same.

At the first dialog, you may select other exams to be pushed.

process faster or ahead of other jobs/destinations.

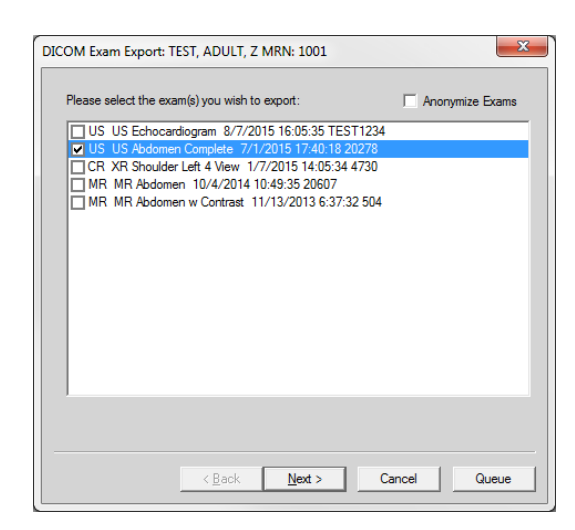

Select your destination(s). A study can be pushed to one or more destinations at the same time.

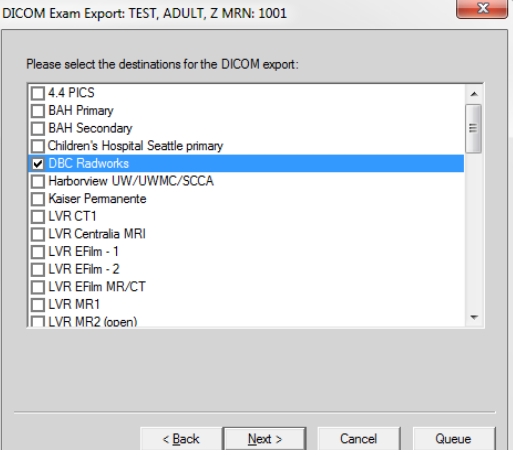

At the last dialog, you review your selected exam(s), the destination(s), and you can select the priority.\*

Note: Priority is "By Destination" meaning that if you select a 'Urgent' or 'STAT' priority, that job will jump ahead of other 'Normal' priority jobs to THAT destination. iExport can send multiple studies to multiple destinations concurrently. Setting a higher priority makes your job move ahead in the line to that destination. It does not make it

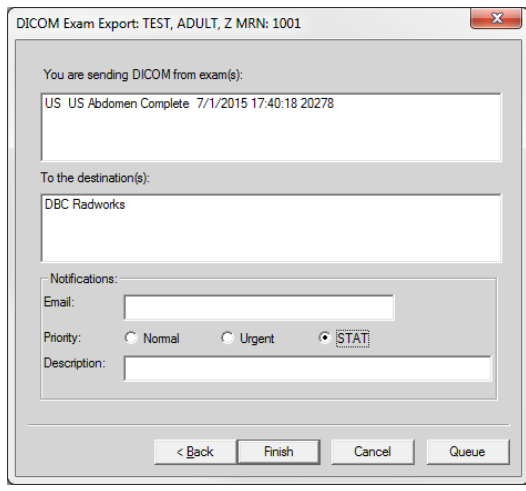

## **iExport Queue – Job Monitoring**

Check the status of your export by clicking on the 'Q in the circle' in the upper right corner.

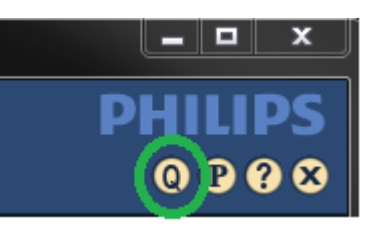

The data can be sorted by clicking on the column header.

Double click an item to see the status details

Total Images\*, Images Exported\*, and details on Retries and Errors are noted

In some studies, the receiving system does not accept all of the types of data on the study, such as 'Presentation States' or 'Structured Results' or 'Enhanced MRI'. In these cases, the 'Images Exported' may display less than the total, but the true medical images have been transmitted. A call to the recipient is in order to verify the data transmitted.

**\*Number of Images cannot be taken at face value as the 'Number' is often containing 'PR-Presentation States', 'SR-Structured Report/Result'. In addition, Cine Loops are often considered one file.** 

**Rejected file types will generate an error message stating "Unable to open association with remote host as the receiving system will not associate when it encounters a file it cannot take.**

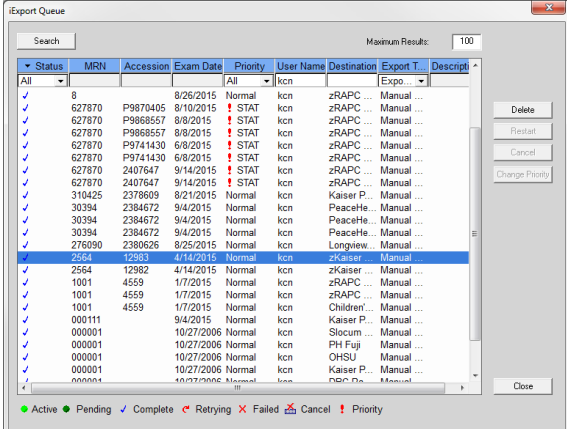

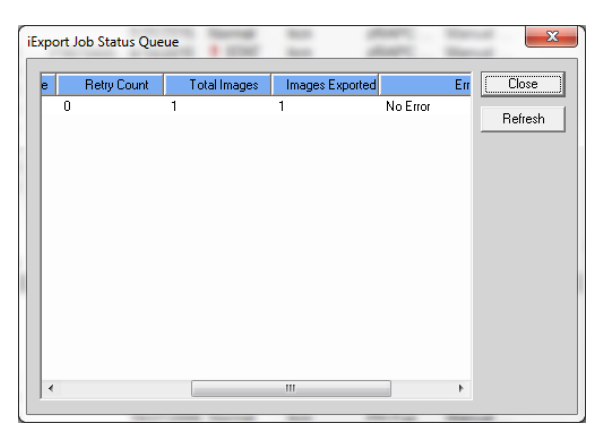

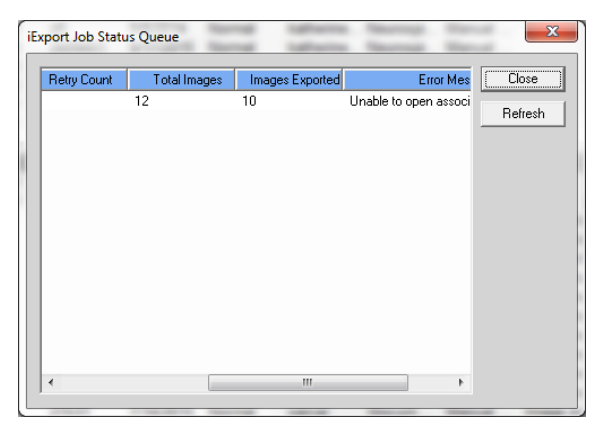

# **Clearing the iExport Queue**

You may remove any/all items from your iExport Queue by selecting one or more items (Ctrl and Shift Key Selections apply) and clicking the 'Delete' button.

Retrying or Active jobs must be cancelled before being deleted.

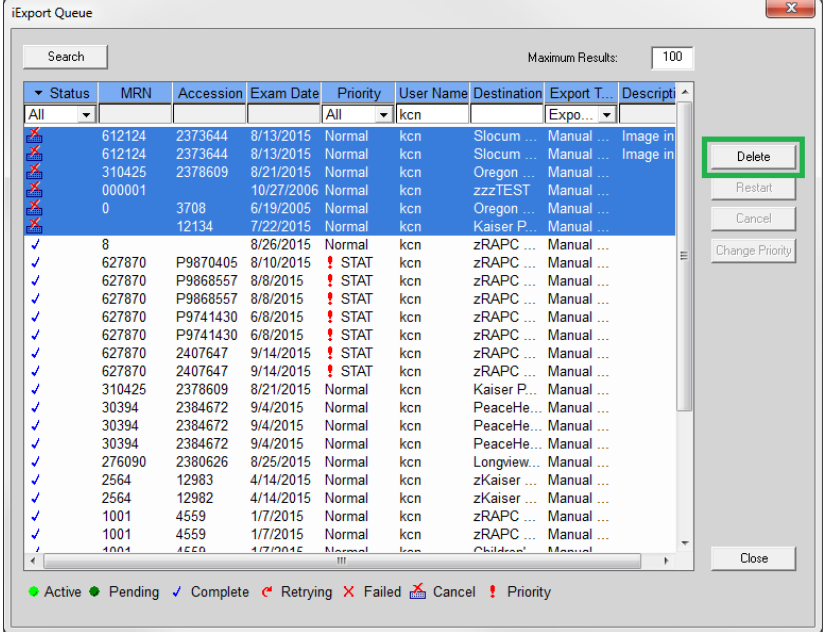

### **Reporting Issues**

DICOM Image transfer has multiple points of failure and not all of them can be immediately remedied.

Verify whether all images failed or just unacceptable images failed. Often the medical images have been transmitted even though the job indicates it failed.

#### **When an export fails on a trauma or patient transfer you must burn a CD/DVD and send it with the patient.**

To report an issue contact Radiology Associates P.C. Information Technology. Dial extension 2222 from within RAPC and OIC or (541)284-4009 from outside RAPC and OIC facilities. Or, you may contact the HelpDesk by e-mail to:

[helpdesk1@rapc.com](mailto:helpdesk1@rapc.com) or [helpdesk1@oregonimaging.com](mailto:helpdesk1@oregonimaging.com)

Since DICOM export involves many points of failure, including the receiving system, issues may not be addressed and resolved until the next business day. Please revert to CD/DVD when issues with iExport arise.